## **HTTPS con Let's Encrypt, Docker y Docker Compose**

Implantación de Aplicaciones Web

José Juan Sánchez Hernández

Curso 2023/2024

# **Índice**

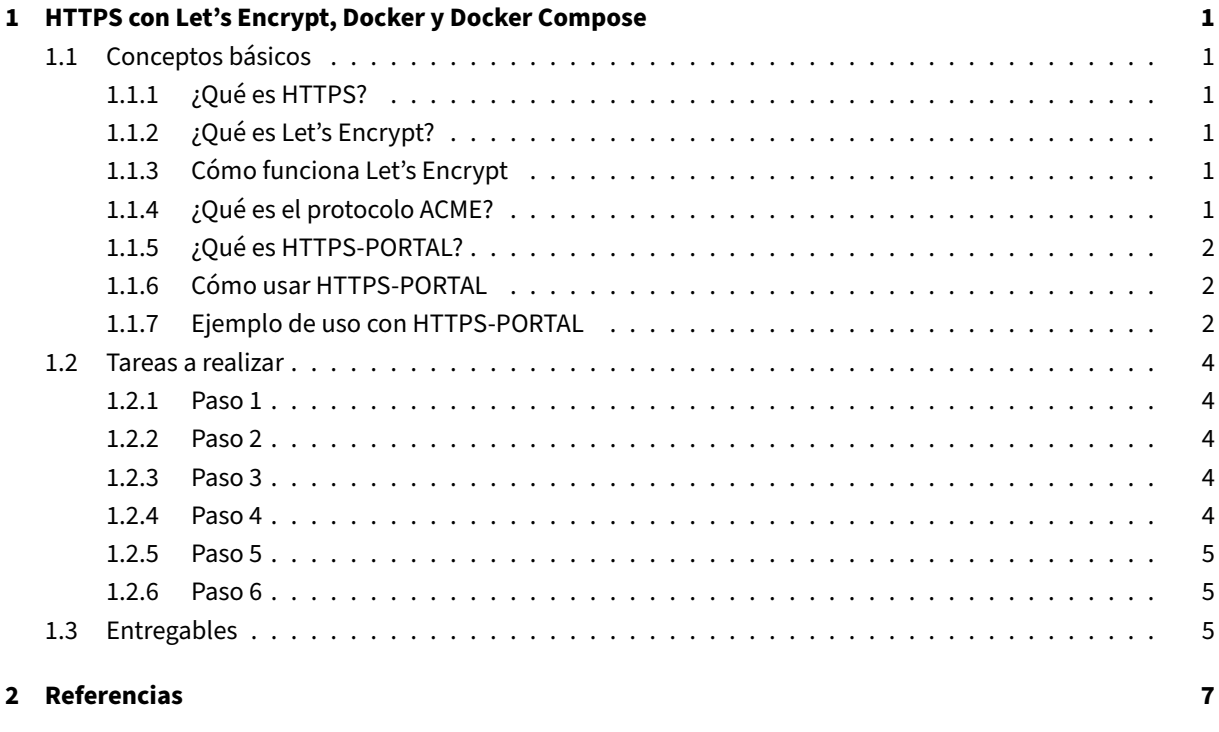

**3 [Licencia](#page-8-2) 8**

**Índice de figuras**

**Índice de cuadros**

# <span id="page-4-0"></span>**1 HTTPS con Let's Encrypt, Docker y Docker Compose**

En esta práctica vamos a habilitar el protocolo HTTPS en un sitio web PrestaShop que se estará ejecutando sobre contenedores Docker en una instancia EC2 de Amazon Web Services (AWS).

## **1.1 Concept[os bás](https://www.docker.com)icos**

### <span id="page-4-1"></span>**1.1.1 ¿Qué es HTTPS?**

<span id="page-4-2"></span>HTTPS (*Hyptertext Transfer Protocol Secure*) o protocolo seguro de transferencia de hipertexto, es un protocolo de la capa de aplicación basado en el protocolo HTTP, destinado a la transferencia segura de datos de hipertexto. (Fuente: Wikipedia)

[Para po](https://es.wikipedia.org/wiki/Protocolo_seguro_de_transferencia_de_hipertexto)der habilitar el protocolo HTTPS en un sitio web es necesario obtener un **certificado de seguridad**. Este certificado tiene que ser emitido por una **autoridad de certificación** (AC). En esta práctica vamos a obtener un certifica[do para un](https://es.wikipedia.org/wiki/Protocolo_seguro_de_transferencia_de_hipertexto) dominio de la Autoriidad de Certificación Let's Encrypt.

### **1.1.2 ¿Qué es Let's Encrypt?**

<span id="page-4-3"></span>Let's Encrypt es una autoridad de certificación que se puso en marcha el 12 de abril de 2016 y que proporciona certificados X.509 **gratuitos** para el cifrado de seguridad de nivel de transporte (TLS) a través de un proceso automatizado diseñado para eliminar el complejo proceso actual de creación manual, la validación, firma, ins‑ [talación y ren](https://letsencrypt.org)ovación de los certificados de sitios web seguros. (Fuente: Wikipedia)

### **1.1.3 Cómo funciona Let's Encrypt**

<span id="page-4-4"></span>Se recomienda la lectura de la sección **Cómo Funciona Let's Encrypt** de la documentación oficial.

### **1.1.4 ¿Qué es el protocolo ACME?**

<span id="page-4-5"></span>Para poder obtener un certificado de Let's Encrypt para un dominio de un sitio web es necesario demostrar que se tiene control sobre ese dominio. Para realizar esta tarea es necesario utilizar un cliente del protocolo ACME (Automated Certificate Management Environment).

### **1.1.5 ¿Qué es HTTPS‑PORTAL?**

<span id="page-5-0"></span>HTTPS‑PORTAL es una imagen Docker que contiene un servidor HTTPS totalmente automatizado que hace uso de las tecnologías Nginx y Let's Enctrypt. Los certificados SSL se obtienen y renuevan de Let's Encrypt automáticamente.

[Esta imagen est](https://hub.docker.com/r/steveltn/https-portal/)á preparada p[ara perm](https://www.docker.com)itir que cualquier aplica[ción we](https://es.wikipedia.org/wiki/Protocolo_seguro_de_transferencia_de_hipertexto)b pueda ejecutarse a través de HTTPS con una configura[ción m](https://nginx.org/en/)u[y sencilla.](https://letsencrypt.org)

Puede encontrar más información sobre HTTPS‑PORTAL en la web oficial de Docker Hub.

### **1.1.6 Cómo usar HTTPS‑PORTA[L](https://hub.docker.com/r/steveltn/https-portal/)**

<span id="page-5-1"></span>Para usar la imagen HTTPS‑PORTAL con Docker Compose sólo tenemos que crear un nuevo servicio en nuestro archivo docker-compose.yml que al menos incluya las siguientes opciones de configuración.

```
1 https-portal:
2 image: steveltn/https-portal:1
3 ports:
4 - 80:805 - 443:4436 environment:
7 DOMAINS: 'practicahttps.ml -> http://prestashop:80'
8 #STAGE: 'production' # Don't use production until staging works
```
Este servicio será el único servicio del archivo docker-compose.yml que estará utilizando los puertos 80 y 443 de nuestra máquina.

En la variable DOMAINS tenemos que configurar el nombre de dominio público de nuestro sitio web y el nombre del servicio al que vamos a redireccionar todas las peticiones que se reciban por los puertos 80 y 443.

En el ejemplo anterior hemos configurado que todas las peticiones que se reciban en el dominio practicahttps.ml se van a reenviar al servicio prestashop que estará definido dentro del archivo docker-compose.yml.

La variable STAGE puede almacenar los siguientes valores:

- local: Crea un certificado autofirmado para hacer pruebas en local.
- staging: Solicita un **certificado de prueba a Let's Encrypt** para nuestro entorno de pruebas.
- production: Solicita un **certificado válido a Let's Encrypt**. Esta opción sólo la usaremos para poner nuestro sitio web en producción.

Si no se especifica ningún valor, la opción por defecto será staging.

### **1.1.7 Ejemplo de uso con HTTPS‑PORTAL**

<span id="page-5-2"></span>A continuación, se muestra un ejemplo completo que utiliza HTTPS‑PORTAL para habilitar HTTPS en un sitio web PrestaShop.

#### **docker-compose.yml**

```
1 version: '3.4'
\frac{2}{3}services:
4 mysql:
5 image: mysql
6 command: --default-authentication-plugin=mysql_native_password
7 ports:
8 - 3306:33069 environment:<br>10 - MYSOL RO
        - MYSOL ROOT PASSWORD=${MYSOL ROOT PASSWORD}
11 - MYSQL_DATABASE=${MYSQL_DATABASE}
12 - MYSQL_USER=${MYSQL_USER}<br>13 - MYSOL PASSWORD=${MYSOL P
        - MYSOL PASSWORD=${MYSOL PASSWORD}
14 volumes:
15 - mysql_data:/var/lib/mysql
16 networks:
17 - backend-network
18 restart: always
19
20 phpmyadmin:<br>
21 \t{image: bh}image: phpmyadmin
22 ports:
23 - 8080:8024 environment:
25 - PMA_ARBITRARY=1
26 networks:
27 - backend-network
28 - frontend-network<br>29 - restart: always
      restart: always
30 depends_on:<br>31 - mysql
        - mysql
32
33 prestashop:<br>34 image: pr
      image: prestashop/prestashop
35 environment:
36 - DB_SERVER=mysql
37 volumes:
38 - prestashop_data:/var/www/html
39 networks:
40 - backend-network
41 - frontend-network<br>42 - restart: always
      restart: always
43 depends_on:<br>44 - mysql
        - mysql
45
46 https-portal:
47 image: steveltn/https-portal:1
48 ports:
49 - 80:80<br>50 - 443:4
        -443:44351 restart: always<br>52 environment:
      environment:
53 DOMAINS: 'practicahttps.ml -> http://prestashop:80'
54 STAGE: 'production' # Don't use production until staging works<br>55 # FORCE RENEW: 'true'
        55 # FORCE_RENEW: 'true'
56 networks:
```

```
57 - frontend-network
58
59 volumes:
60 mysql_data:
61 prestashop_data:
62
63 networks:<br>64 backend
     backend-network:
65 frontend-network:
```
#### **.env**

```
1 MYSQL_ROOT_PASSWORD=root
2 MYSQL_DATABASE=prestashop
3 MYSQL_USER=ps_user
4 MYSQL_PASSWORD=ps_password
```
## **1.2 Tareas a realizar**

<span id="page-7-0"></span>A continuación se describen **muy brevemente** algunas de las tareas que tendrá que realizar.

### **1.2.1 Paso 1**

#### **Crear una instancia EC2** en Amazon Web Services (AWS).

<span id="page-7-1"></span>Cuando esté creando la instancia deberá **configurar los puertos** que estarán abiertos para poder conectarnos por SSH y para poder acceder por HTTP/HTTPS.

- SSH (22/TCP)
- HTTP (80/TCP)
- HTTPS (443/TCP)

### **1.2.2 Paso 2**

<span id="page-7-2"></span>**Obtener la dirección IP pública** de su instancia EC2 en AWS.

### **1.2.3 Paso 3**

<span id="page-7-3"></span>**Registrar un nombre de dominio** en algún proveedor de nombres de dominio gratuito. Por ejemplo, puede hacer uso de Freenom.

#### **1.2.4 Pas[o 4](http://www.freenom.com/)**

<span id="page-7-4"></span>**Configurar los registros DNS del proveedor de nombres de dominio** para que el nombre de dominio de ha registrado pueda resolver hacia la dirección IP pública de su instancia EC2 de AWS.

Si utiliza el proveedor de nombres de dominio Freenom tendrá que acceder desde el panel de control, a la sección de sus dominios contratados y una vez allí seleccionar **Manage Freenom DNS**.

Tendrá que añadir dos registros DNS de tipo A con la dirección IP pública de su instancia EC2 de AWS. Un registro estará en blanco para que pueda resolver el nom[bre de do](http://www.freenom.com/)minio sin las www y el otro registro estará con las www

**Ejemplo:** En la siguiente imagen se muestra cómo sería la configuración de los registros DNS para resolver hacia la dirección IP 54.236.57.173.

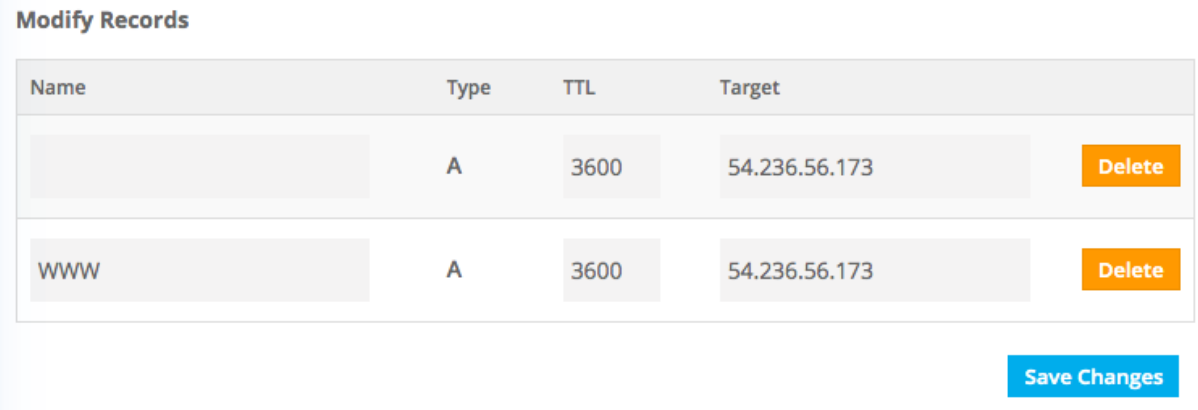

**Nota:** Tenga en cuenta que una vez que ha realizado los cambios en el DNS habrá que esperar hasta que los cam‑ bios se propaguen. Puede hacer uso de la utilidad dnschecker.org para comprobar el estado de propagación de las DNS.

### **1.2.5 Paso 5**

.

<span id="page-8-0"></span>**Realizar la instalación y configuración de Docker y Docker Compose** en la instancia EC2 de AWS.

### **1.2.6 Paso 6**

<span id="page-8-1"></span>**Modificar el archivo docker-compose.yml de alguna de las prácticas anteriores** para incluir el servicio de HTTPS‑PORTAL.

Una vez llegado a este punto, sólo queda desplegar los servicios con Docker Compose y ya tendríamos nuestro sitio web con **HTTPS habilitado y todo configurado para que el certificado se vaya renovando automáti‑ ca[mente](https://hub.docker.com/r/steveltn/https-portal/)**.

## **1.3 Entregables**

<span id="page-8-2"></span>En esta práctica habrá que entregar un **documento técnico** con la descripción de los pasos que se han llevado a cabo durante todo el proceso.

El documento debe incluir **como mínimo** lo siguientes contenidos:

- URL del repositorio de GitHub donde se ha alojado el documento técnico escrito en Markdown.
- Descripción de la configuración del archivo docker-compose. yml que se ha utilizado en esta práctica.
- Descripción de las acciones que ha realizado durante durante la puesta en producci[ón](http://www.freenom.com/)
- URL del sitio web con HTTPS habilitado.

# **2 Referencias**

- HTTPS en Wikipedia.
- WordPress.
- Amazon Web Services (AWS).
- Let's Encrypt.
- [TLS \(Trans](https://wordpress.org)[port Layer](https://es.wikipedia.org/wiki/Protocolo_seguro_de_transferencia_de_hipertexto) Security).
- [ACME \(Automated Certificate](https://aws.amazon.com/es/ec2/) Management Environment).
- Certbot.
- [Ecosistema PKI y Certificados d](https://es.wikipedia.org/wiki/Seguridad_de_la_capa_de_transporte)igitales. Conceptos básicos. Charla de Tomás de Hidalgo.

# **3 Licencia**

Esta página forma parte del curso Implantación de Aplicaciones Web de José Juan Sánchez Hernández y su contenido se distribuye bajo una licencia Creative Commons Reconocimiento‑NoComercial‑CompartirIgual 4.0 Internacional.